## Mémo des icones pour le pointage

Pour plus d'informations sur le pointage consultez Pointages et pointage de masse et L'agenda de l'enfant.

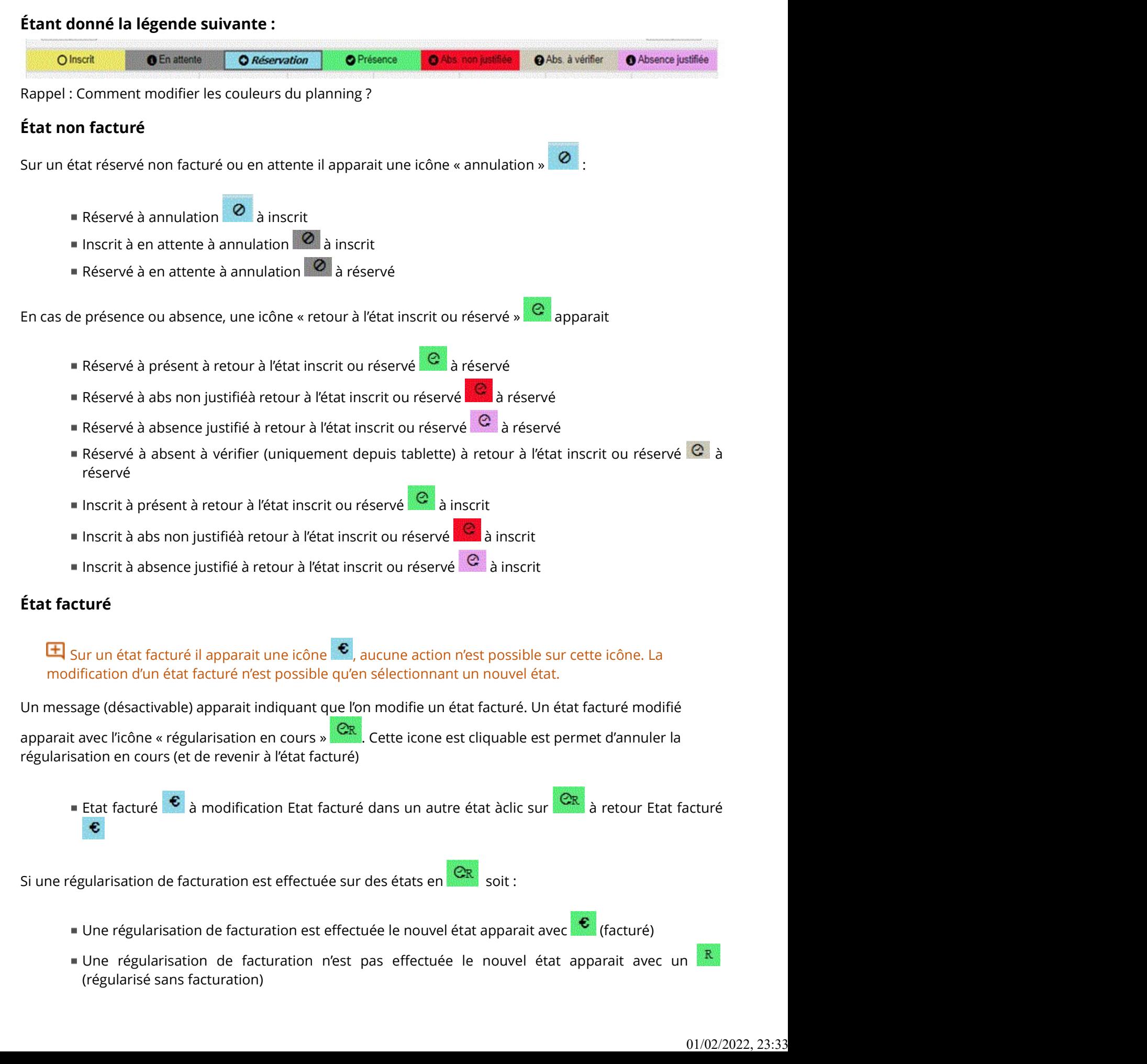

Les icônes **iste** ne sont pas cliquables, la modification d'un état régularisé sans facturation n'est possible qu'en sélectionnant un nouvel état, alors apparait l'icône régularisation en cours.